Scaricare App ZERO ALCOL

Salve, di seguito i passi per scaricare l'App "*ZERO Alcol*" sul tuo smartphone o tablet Android.

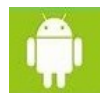

Apri, sul tuo apparecchio, "*Impostazioni"* ;

- seleziona "*Sicurezza"*;
- biffa "*origini sconosciute*";
- clicca su **OK**.
- Chiudi.

Dopo aver cliccato sull'icona "*ZERO Alcol*" apparirà il messaggio: "*Questo tipo di file può danneggiare il tuo dispositivo. Vuoi conservare comunque tassoalcolemico\_2.apk?*". Clicca su **OK**.

Seleziona la funzione "*Download*" dal tuo apparecchio; seleziona il file scaricato *tassoalcolemico\_2.apk*

Ignora il messaggio a video, visualizzato da Google per tutte le App non scaricate da Google Play, poiché **l'applicazione** "*ZERO Alcol*" **NON AVRA' ACCESSO a nessuna delle funzioni elencate**  nel messaggio.

Pertanto puoi cliccare sicuramente su INSTALLA.

Grazie per avere scelto "ZERO Alcol".

**Ora clicca su questa icona per scaricare ed installare l'App...**

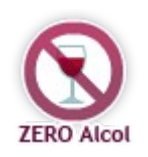